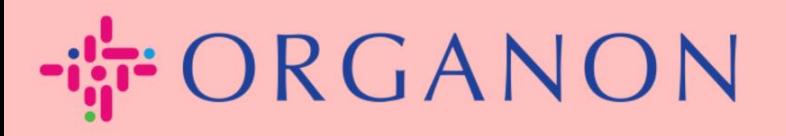

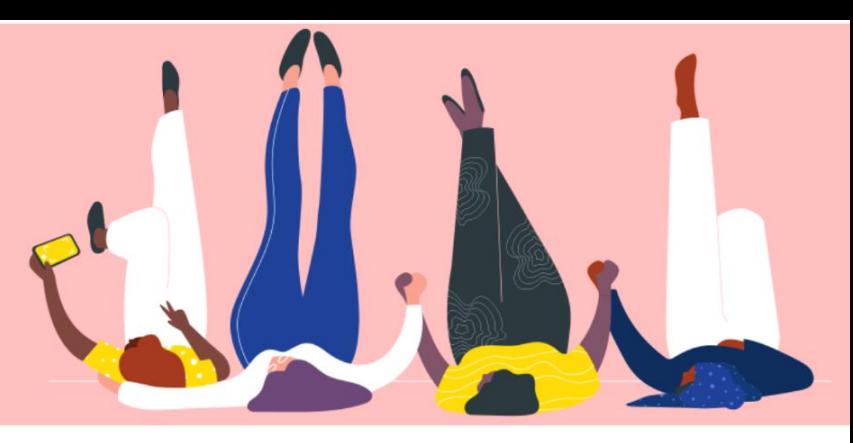

## **MUDE O IDIOMA NO PORTAL DO FORNECEDOR** COUPA

**Guia prático** 

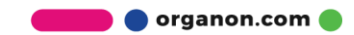

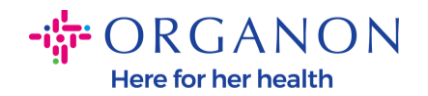

## **Como alterar o idioma no Portal do Fornecedor Coupa**

**1.** Faça login no Portal do Fornecedor Coupa com **E-mail** e **Senha**

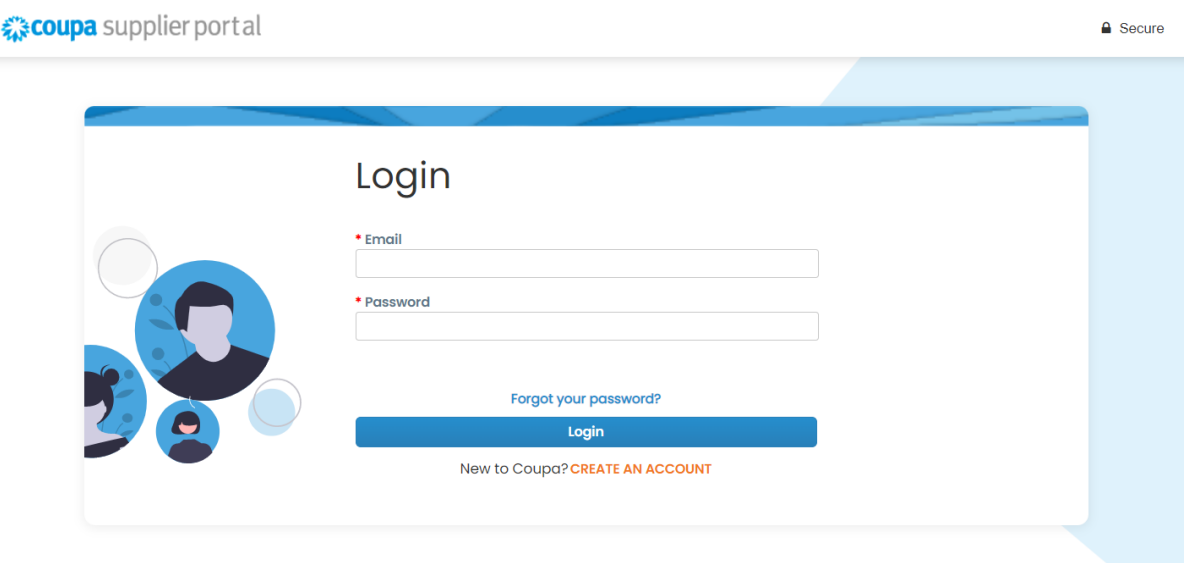

- **2.** Role até o final da página
- **3.** Clique em **Inglês** e uma lista de idiomas alternativos aparecerá
- **4.** Selecione seu idioma preferido e a plataforma mudará para o idioma selecionado

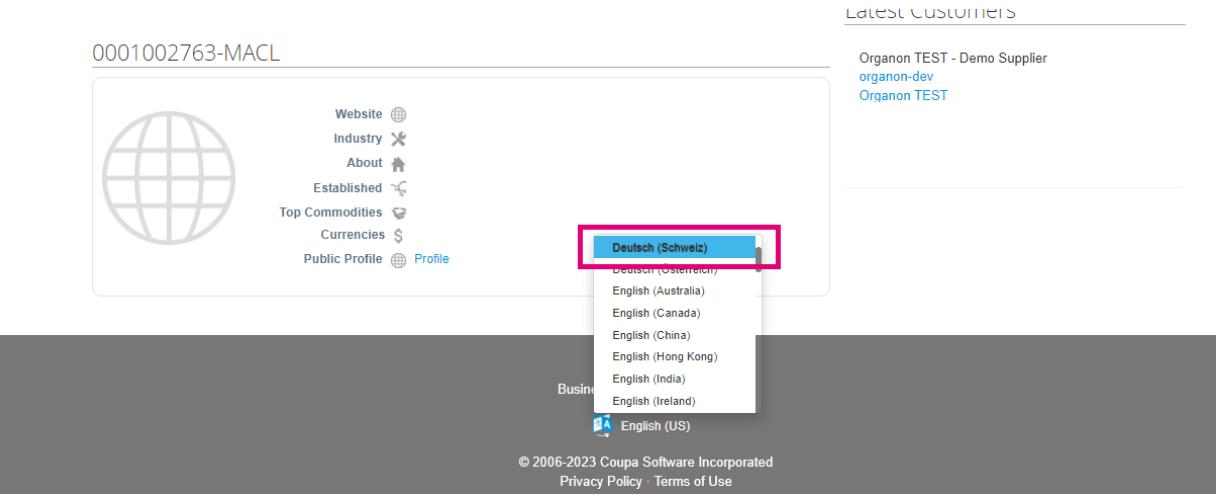

**O** organon.com